## **Maxwell 10 Reboot**

## <span id="page-0-0"></span>Introduction

If needed, there are different options to reboot the Maxwell 10.

## <span id="page-0-1"></span>Android pull down menu

Idle screen, right top corner, pull down the menu.

Click on the **REBOOT** icon.

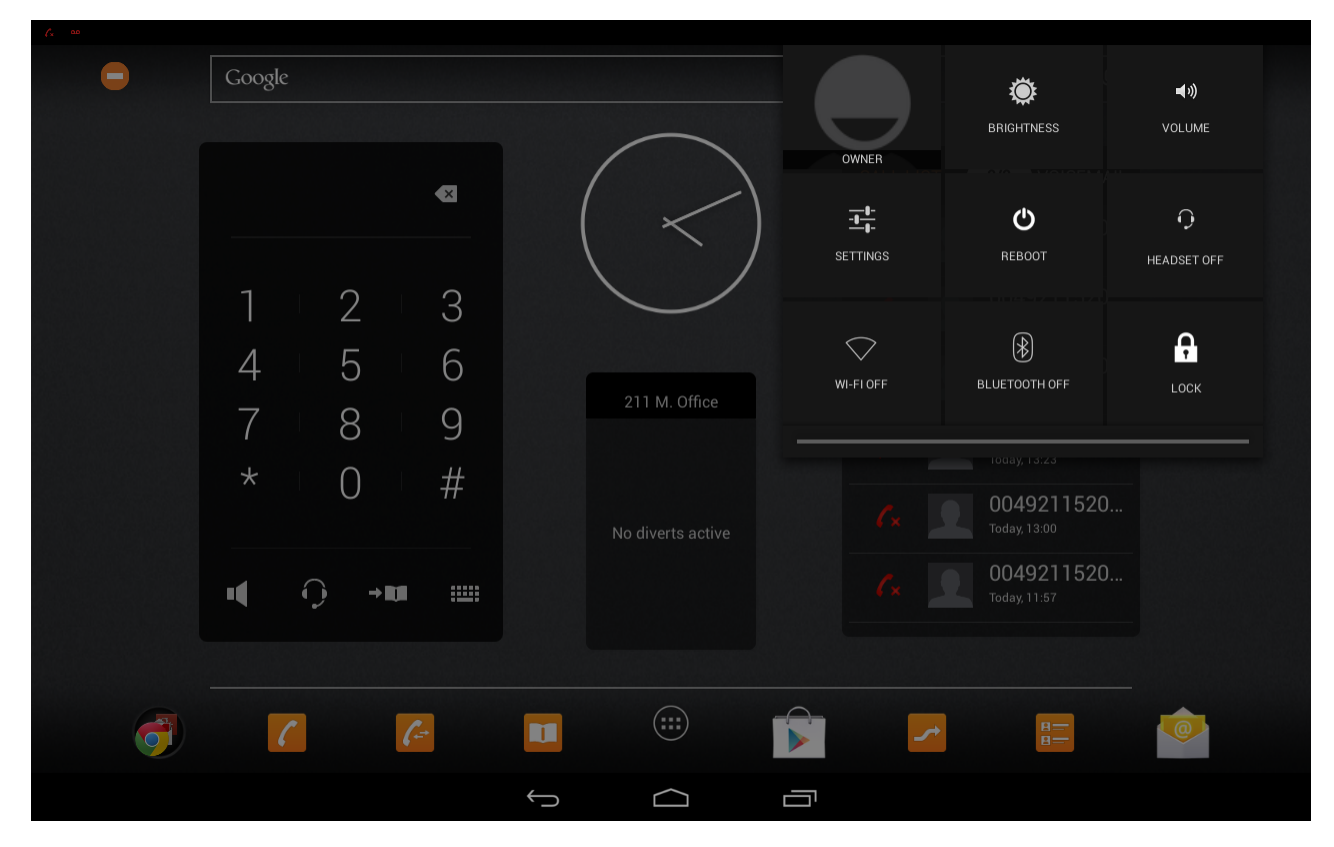

## <span id="page-0-2"></span>Web-interface

Open the web-interface and go to: **Settings - System - Reboot and Reset**

Here you have 2 options.

- 1. Reboot now
- 2. Reboot daily at the time ....

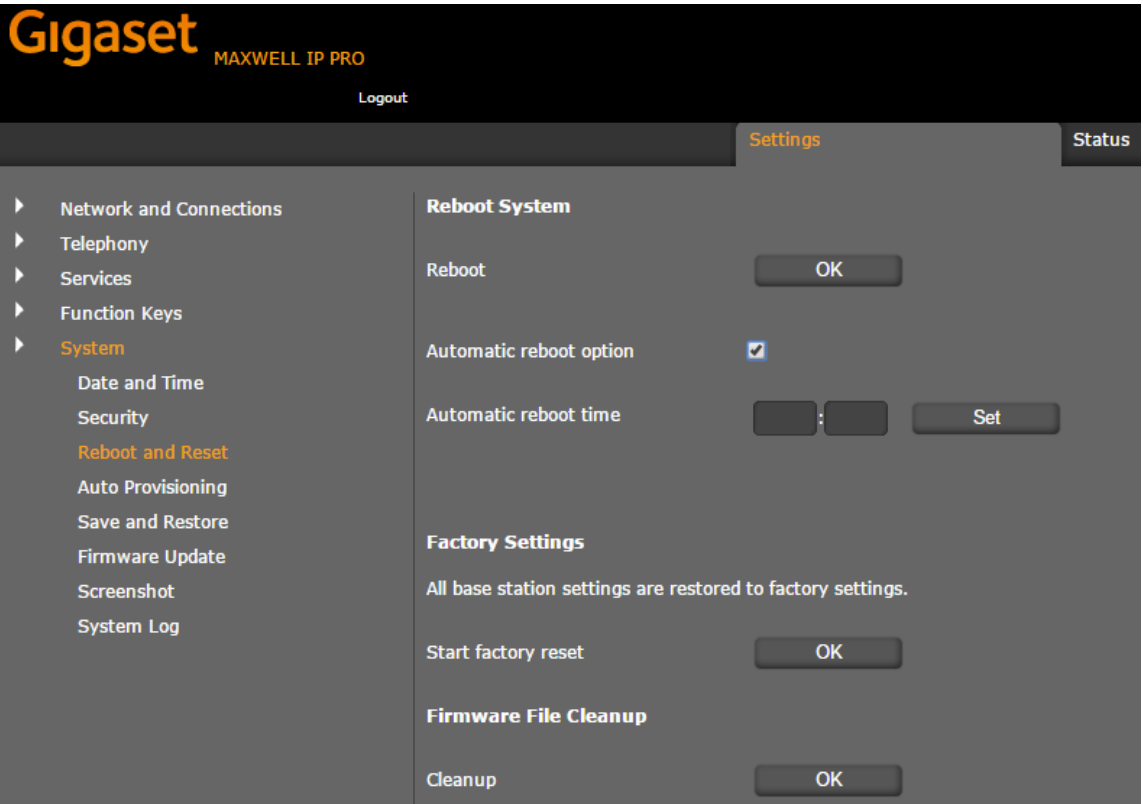

[Introduction](#page-0-0)

[Android pull down menu](#page-0-1)

[Web-interface](#page-0-2)